# **FracView Help Index**

The Index lists the Help topics available for FracView. Use the scroll bar to see entries not currently visible in the Help window.

To learn how to use Help, choose Using Help from the Help menu.

#### **Introduction**

**FracView** 

#### **Keyboard**

**FracView Keys** 

#### **Commands**

File Menu Commands Edit Menu Commands Zoom Menu Commands Help Menu Commands

#### **Misc**

Distribution and Payment Other Shareware Programs

# **FracView Keys**

Use the following keys in FracView:

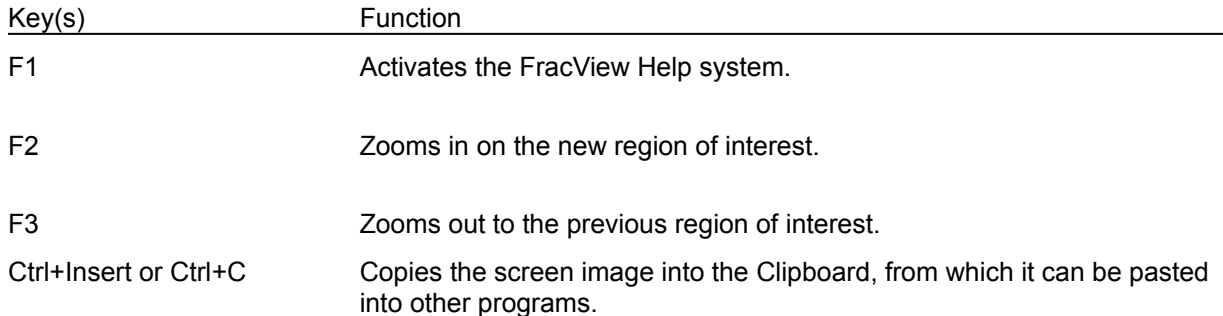

### **FracView**

FracView displays the Mandelbrot set and allows the user to zoom in on a region of interest.

FracView will use an 8x87 compatible math coprocessor if one is installed. A math coprocessor is highly recommended.

# **File Menu Commands (Alt,F)**

# **File Exit (Alt,F,x)**

Quits the FracView program.

# **Edit Menu Commands (Alt,E)**

#### **Edit Copy (Alt,E,C or Ctrl+Insert or Ctrl+C)**

Copies the current screen image into the Clipboard, from which it can be pasted into other programs.

#### **Zoom Menu Commands (Alt,Z)**

### **Zoom In (Alt,Z,I)**

Zooms on the new region of interest (ROI). To select a new ROI, move the mouse to one corner of the ROI. Then press the left mouse button and drag the mouse to the opposite corner of the ROI. The ROI will be highlighted in inverse video. Then release the left mouse button. After selecting the ROI, give the Zoom In command and the ROI will be drawn.

### **Zoom Out (Alt,Z,O)**

Zooms out to the previous region of interest.

### **Help Menu Commands (Alt,H)**

#### **Help Index (F1 or Alt,H,I)**

Displays the FracView Help index. Press Tab to move to the topic you want, and then press Enter. With the mouse, click the name of the topic you want.

### **Help Using Help (Alt,H,U)**

Gives information about getting on-line help with FracView.

#### **Help Keyboard (Alt,H,K)**

Gives information about using keyboard keys in FracView.

#### **Help About FracView (Alt,H,A)**

Displays a dialog box that tells you which version of FracView you are using.

# **Distribution and Payment**

FracView may be freely copied without cost, provided it is not changed in any way. If you find the program useful, please send \$7.50 to:

Pocket-Sized Software 8547 E. Arapahoe Road Suite J-147 Greenwood Village, CO 80112 USA

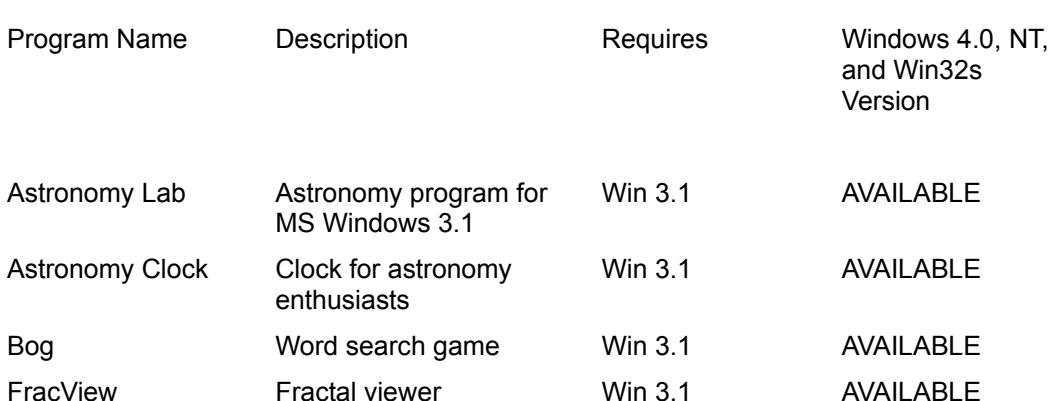

# **Other Shareware Programs from Pocket-Sized Software**

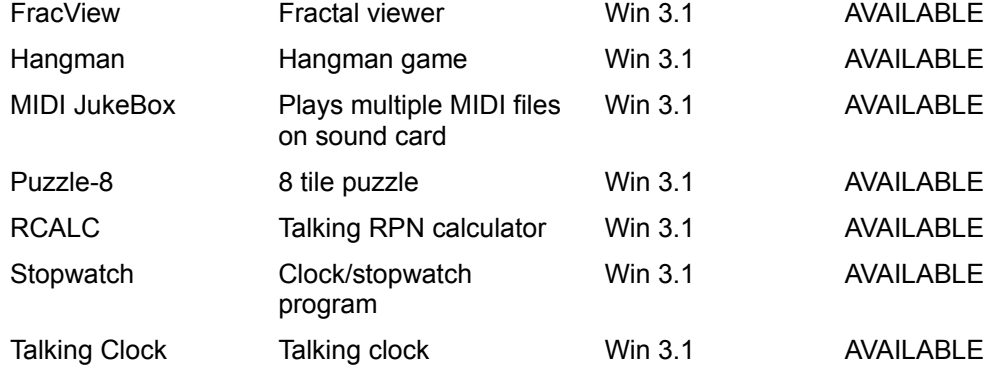